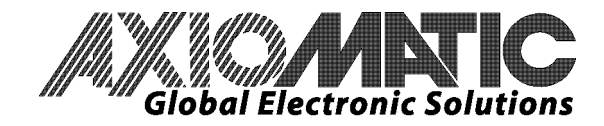

**USER MANUAL UMAX100100** 

# **25A DC Motor Controller with CAN, SAE J1939**

## **USER MANUAL**

**P/N: AX100100** 

In Europe: **Axiomatic Technologies Oy** Höytämöntie 6 33880 LEMPÄÄLÄ - Finland Tel. +358 3 3595 600 Fax. +358 3 3595 660 www.axiomatic.fi

In North America: **Axiomatic Technologies Corporation** 5915 Wallace Street Mississauga, ON Canada L4Z 1Z8 Tel. 1 905 602 9270 Fax. 1 905 602 9279 www.axiomatic.com

## **VERSION HISTORY**

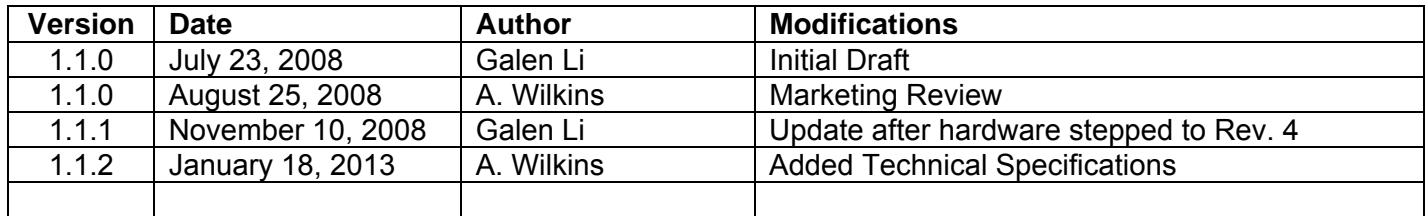

## **ACCRONYMS**

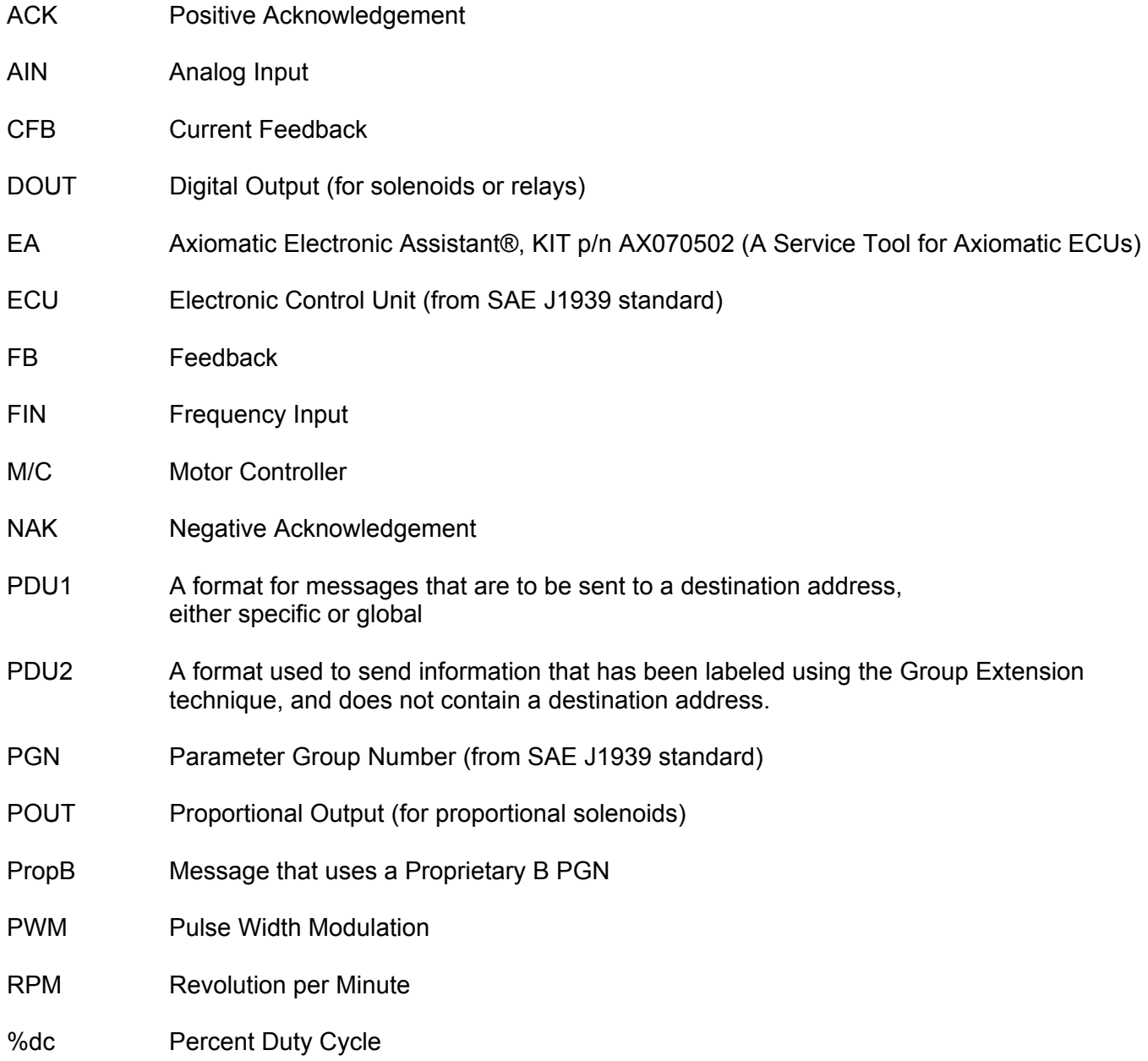

## **TABLE OF CONTENTS**

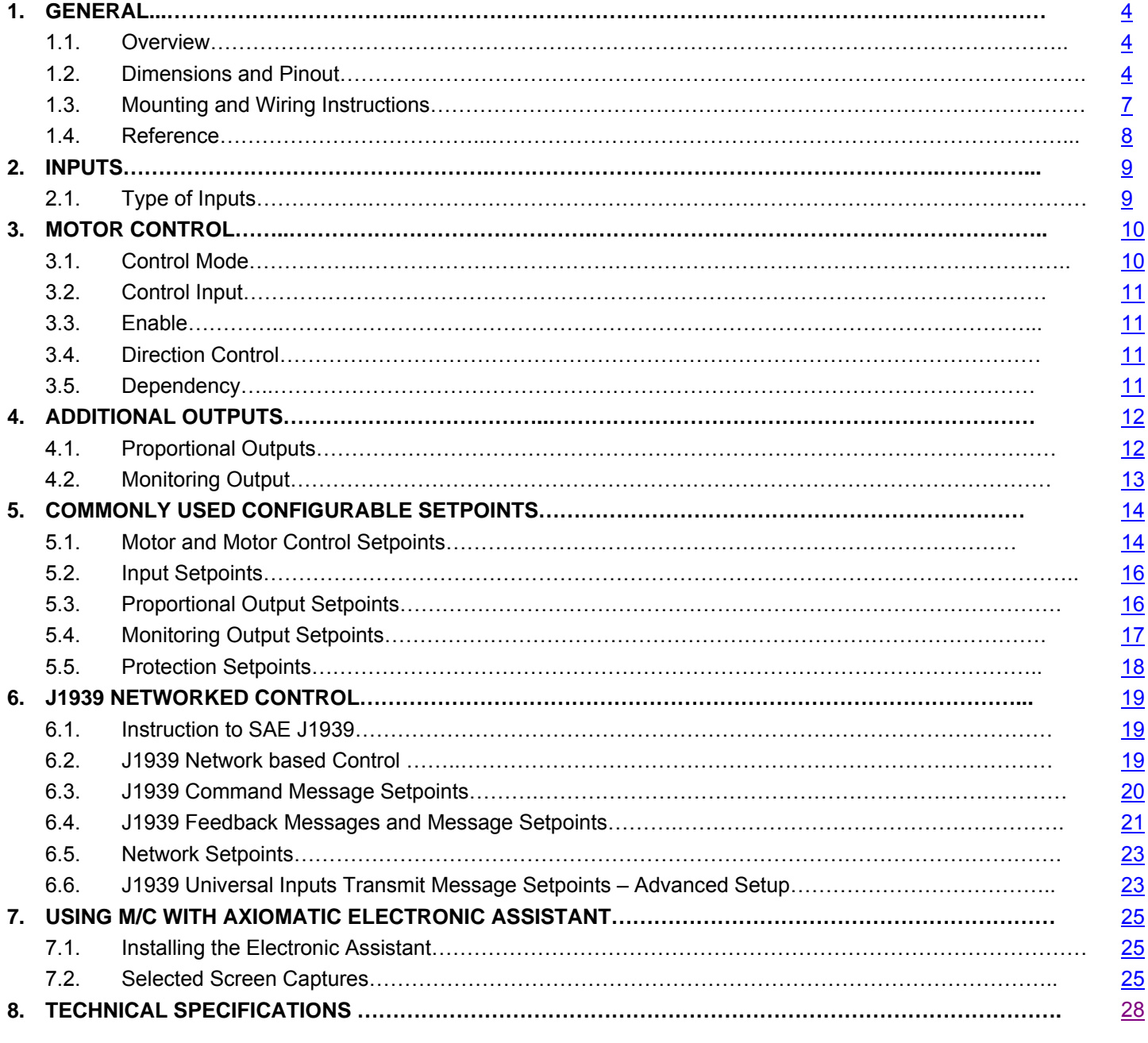

## **LIST OF FIGURES**

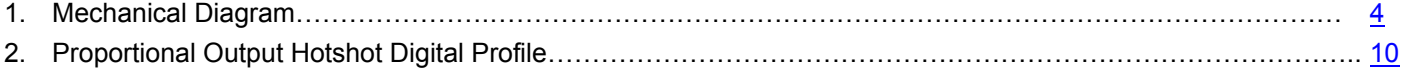

#### **1. GENERAL**

#### **1.1. Overview**

The Axiomatic 25A DC Motor Controller (M/C) is a rugged and versatile power electronics controller intended for use in a wide range of mobile applications. It can operate as either a standalone embedded DC motor controller, or be integrated into a CAN J1939 network containing various electronic controllers.

The M/C can drive a DC motor bi-directionally for up to 25A continuous armature current. It has two configurable universal inputs (0-5V, 0-10V, 0-20mA, 4-20mA, PWM, Frequency or Digital), two auxiliary proportional current outputs (0-2A each) for driving possible ancillary proportional or ON/OFF valves, and one voltage output (0-5V) mainly for monitoring purposes. The M/C supports CAN J1939 networking and RS232 serial communications. Control commands for the motor drive and/or auxiliary outputs can be either from the hardwired universal inputs, or a J1939 network, or a combination of the hardwired inputs with a network.

The direction of the motor rotation can be controlled via a variety of approaches. Although it is not recommended to do so, it is possible in some specific applications to startup the motor drive whenever the M/C is powered on. Acceleration and deceleration rates are user controllable through setting adequate ramp times.

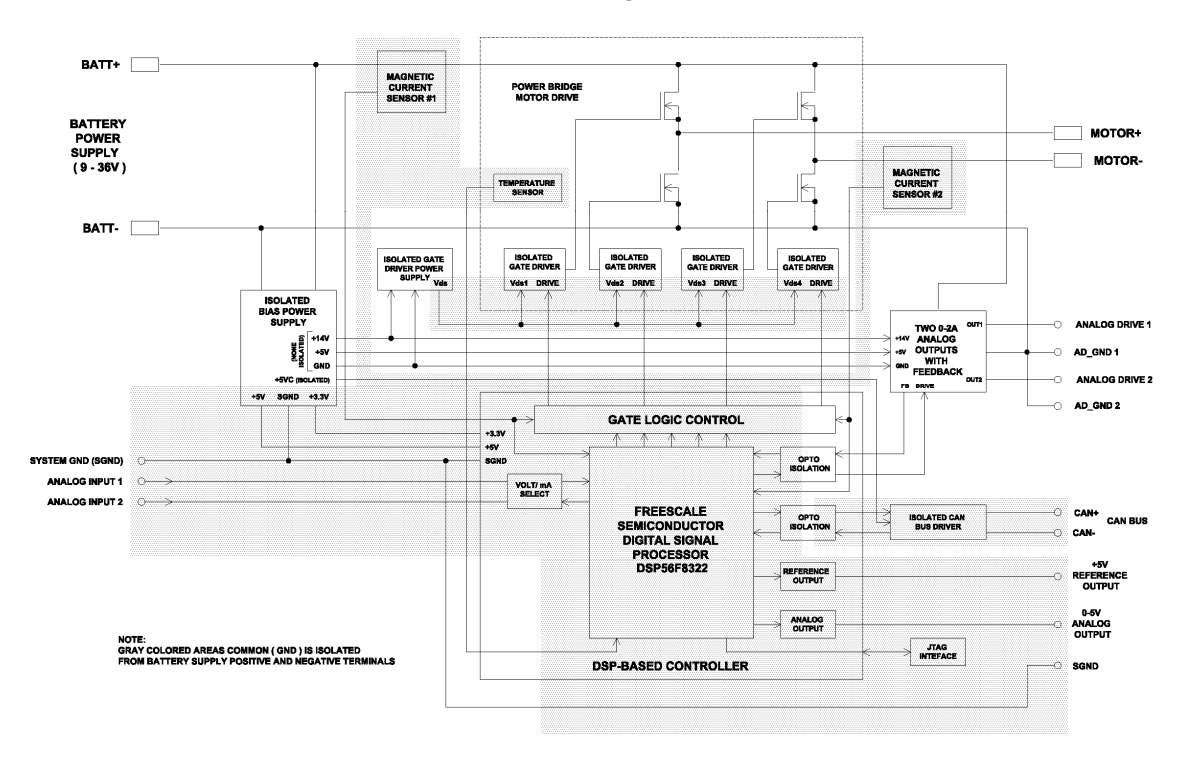

#### *Block Diagram*

## **1.2. Dimensions and Pinout**

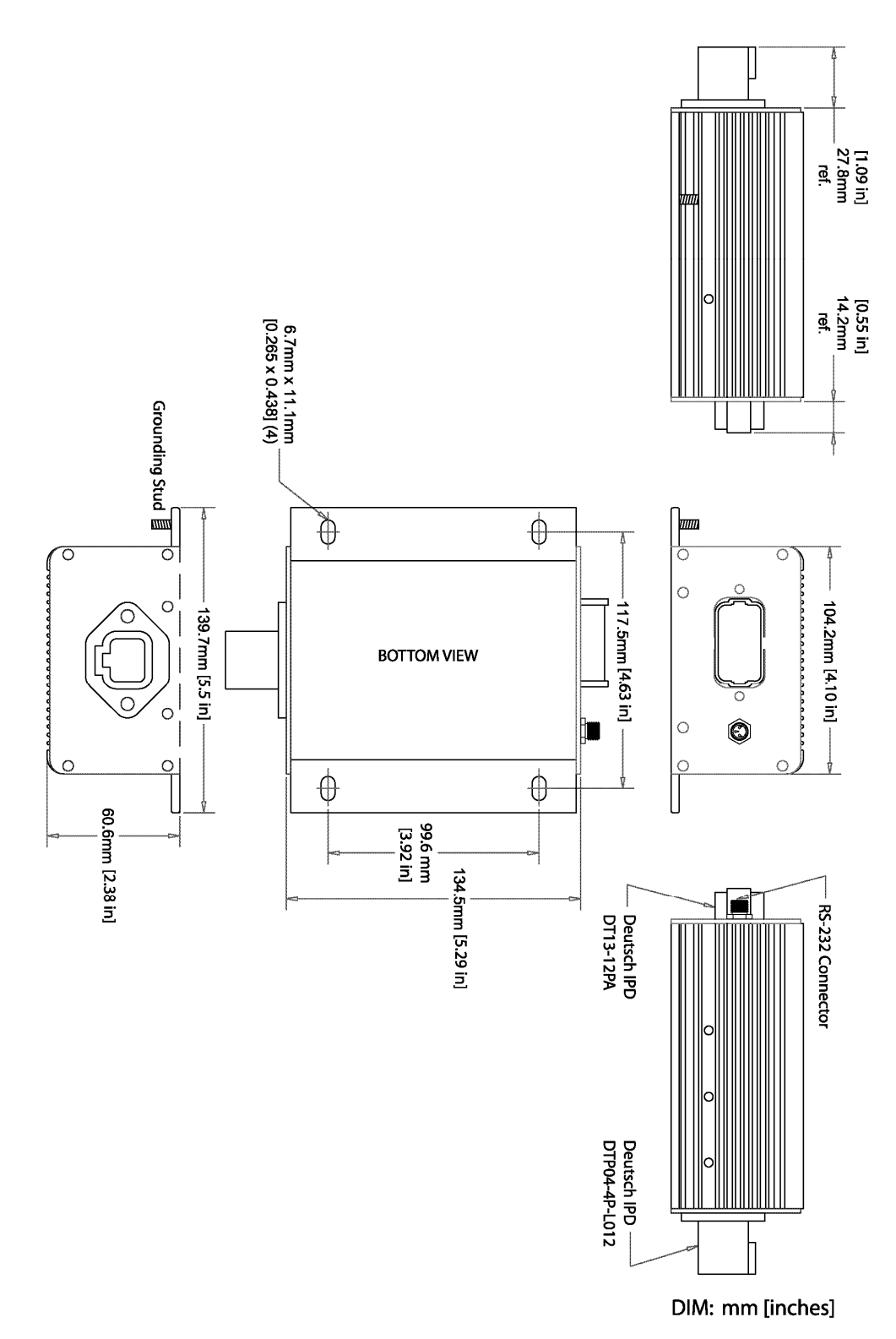

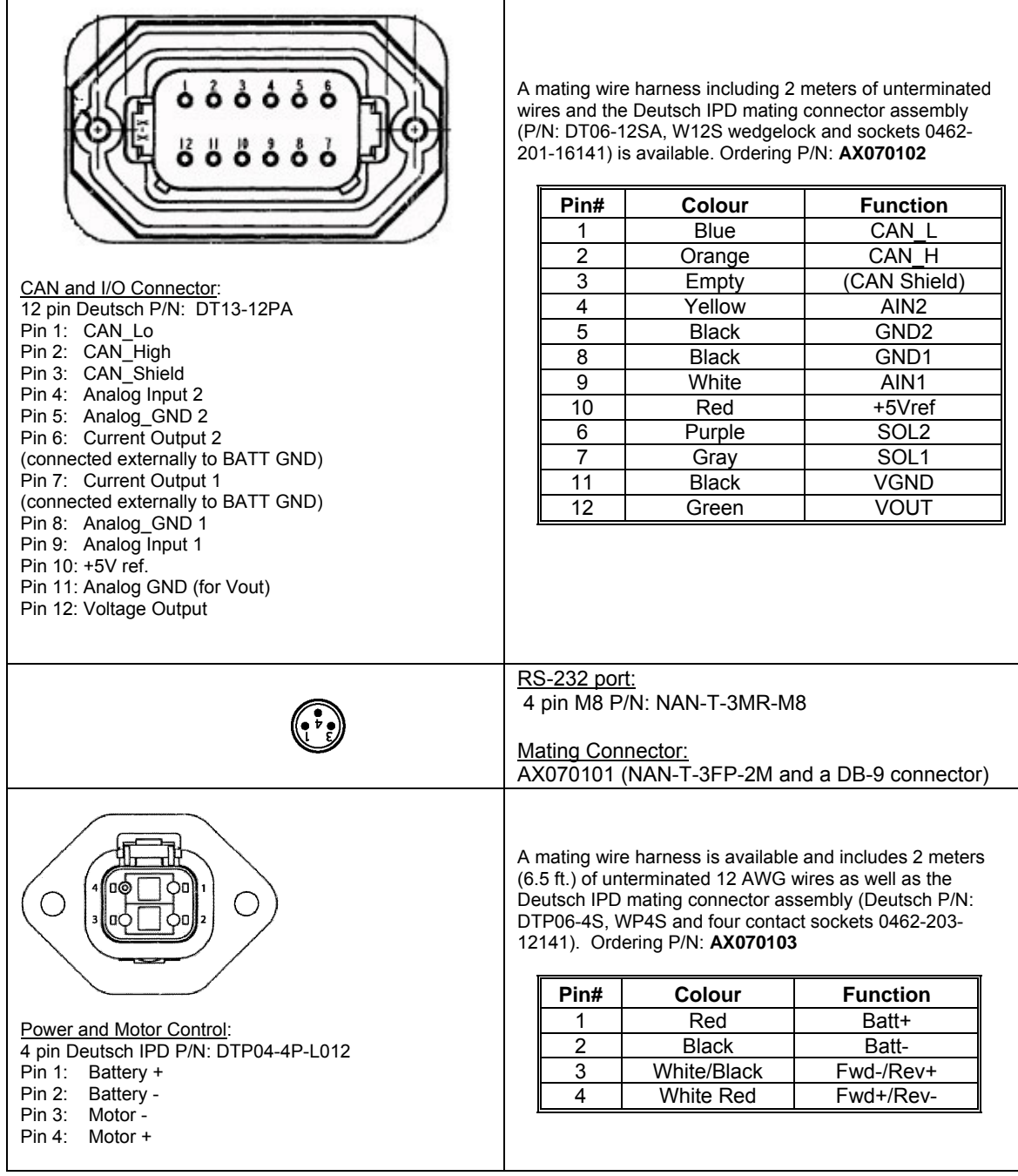

## **1.3. Mounting and Wiring Instructions**

#### **MOUNTING**

The motor controller should be mounted as close to the battery and/or the motor as possible. Install the unit with appropriate space available for servicing and for adequate wire harness access and strain relief.

Mounting ledges include holes sized for M6 or  $\frac{1}{4}$  inch bolts. The bolt length will be determined by the end-user's mounting plate thickness. Typically 20 mm (3/4 inch) is adequate.

Mask all labels if the unit is to be repainted, so label information remains visible.

#### **GROUNDING**

Ground the chassis for safety purposes and proper EMI shielding. Make this connection using one of the mounting bolts holding the controller to the machine. Ensure that there is no paint in the mounting hole so that the mounting bolt makes connection with the frame.

#### **SHIELDING**

CAN wiring may be shielded using a shielded twisted conductor pair. The shield could be connected to the pin on the 12-pin connector provided for this purpose. The other end of the shield wire could be left unconnected.

Other I/O wires should be shielded as required by the application. Shield wires should be connected at the source/load end, and left un-terminated at the motor controller.

Shields can be ac grounded at one end and hard grounded at the opposite end to improve shielding effectiveness.

#### **WIRING**

Note the operating temperature range. All field wiring must be suitable for that temperature range and conform to applicable standards or codes.

At least 8 or 12 gauge wires should be used for connection to the battery or motor.

At least 18 or 20 gauge wires must be used for other inputs and outputs

Refer to the respective Deutsch IPD datasheets for usable insulation diameter ranges and other instructions.

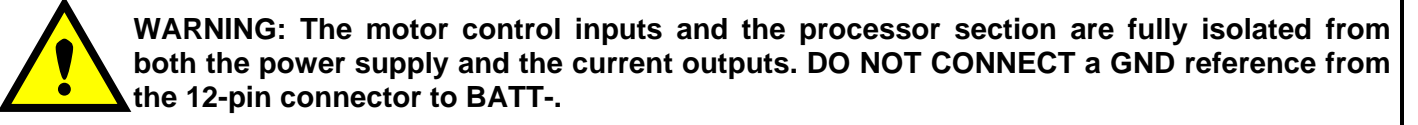

#### **CAN WIRING**

The CAN port is electrically isolated from all other circuits. Refer to the CAN 2.0B specification for more information.

Axiomatic recommends that multi-drop networks be constructed using a "daisy chain" or "backbone" configuration with short drop lines.

It is necessary to terminate the network; therefore an external CAN termination is required. No more than two network terminators should be used on any one single network. A terminator is a 121Ω, 0.25 W, 1% metal film resistor placed between CAN\_H and CAN\_L terminals at the end two ECUs on a network.

## **1.4. References**

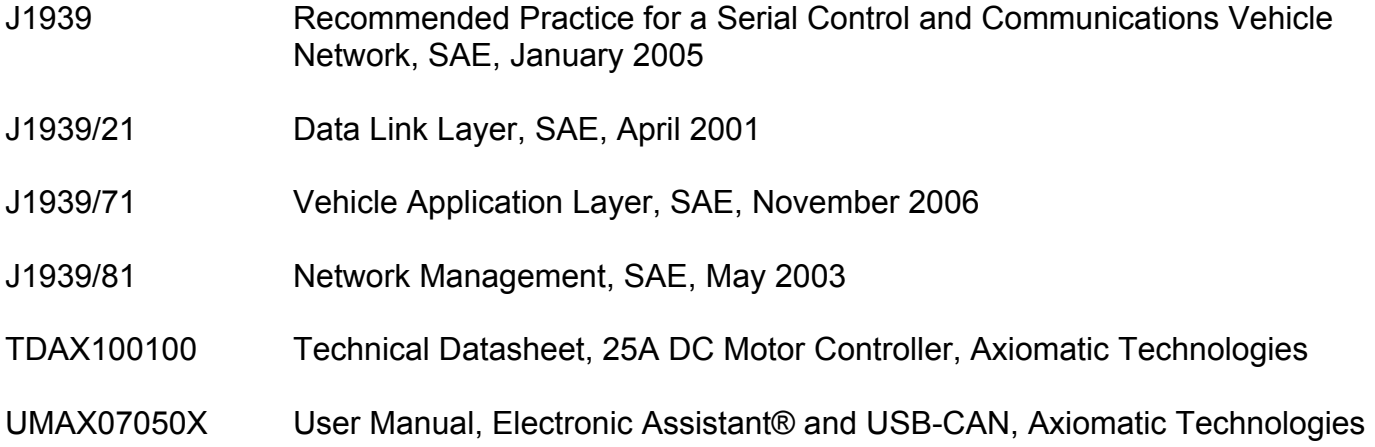

### **2. INPUTS**

There are two universal inputs (0-5V, 0-10V, 0-20mA, 4-20mA, PWM, Frequency or Digital) on the M/C. User can select the type of each input independently to meet their specific application requirements.

These hardwired universal inputs can be used to enable the motor drive, or to control the motor speed and/or direction of rotation. They can also be employed to control the auxiliary current outputs. Note that there is no inter-dependency between motor output and current outputs. Therefore, it is possible, if desired, to use the same input in both motor control and auxiliary output control functions.

#### **2.1. Types of Inputs**

See section 5.2 for information regarding input setpoints.

- 0 to 5 Volt: The input is configured to accept a voltage input in the range of 0 to 5V. Signals above 5V will be trimmed to 5V. Input measurement and error detection setpoints will be interpreted in volts [V].
- 0 to 10 Volt: The input is configured to accept a voltage input in the range of 0 to 10V. Signals above 10V will be trimmed to 10V. Input measurement and error detection setpoints will be interpreted in volts [V].
- 0 to 20 Milliamp: The input is configured to accept a current input in the range of 0 to 20 mA. Signals above 20mA will be trimmed to 20mA. Input measurement and error detection setpoints will be interpreted in milliamps [mA].
- 4 to 20 Milliamp: The input is configured to accept a current input in the range of 4 to 20 mA. Signals above 20mA will be trimmed to 20mA. Input measurement and error detection setpoints will be interpreted in milliamps [mA].
- PWM Duty Cycle: The input is configured to measure the duty cycle of a pulse width modulated (PWM) signal in the range of 0 to 100%dc. Input measurement and error detection setpoints will be interpreted as the duty cycle [%dc].
- Frequency: The input is configured to accept a frequency input in the range of 20 to 2000 Hz. Input frequencies beyond this range will not be adequately detected. Input measurement and error detection setpoints will be interpreted as hertz [Hz]. If there has been no pulse found at the input within a specified period of time ("Measuring Window"), the input frequency is treated as zero.
- Digital: The input is configured to reflect the state of an active high digital input. (Switch is connected to a +V signal when ON.) Input measurement will be interpreted as a state (OFF=0 or ON=1).

## **3. MOTOR CONTROL**

The primary function of the M/C is of course to control a motor. Because of its very flexibility, user can run a motor in different ways. Currently, only speed control, either open loop or closed loop, is supportive. Torque control and/or external feedback control may be added for special applications upon request. To run a motor, three key "parameters" must be either explicitly or implicitly defined: whether or not the motor should be started up once the power is on; what speed is expected of the motor; and in which direction the motor should turn once commanded to run. These three key parameters are referred to as Enable Command, Control Input, and Direction Command respectively.

There are four independent ramps available, for ramping up or down, in either forward or reverse direction. Adequate ramp settings are often necessary to limit the startup current and/or smooth the mechanical movement of the load driven by the motor.

The motor direction can be selected in a variety of ways. One option is a unidirectional (forward only) control. For bi-directional control, the user has the option of selecting a single input to control the motor in both forward and reverse directions, with the lower part of the input range to control the motor in one direction and the higher part of the input range to control the motor in the other direction. Alternatively, the motor direction can be explicitly selected using a switch, where the user can select ON=Forward and OFF=Reverse, or vice versa. In this case, the user can map the direction select switch to be one of the inputs on the board configured to be a digital input. Lastly, the motor direction can also be controlled by a message from the J1939 bus. See section 6. for more details.

There are a hardware short-circuit protection and a software overcurrent (also called current limiting) protection for the motor control part.

#### **NOTE: Motor open circuit detection is not enabled at this time. A hardware short-circuit shutoff is factory configurable.**

#### **3.1. Control Mode**

There are two control modes available now: Open loop speed control and Closed loop speed control. For the closed loop speed control, the user will need to define where the speed feedback signal comes from. The user will also need to tune the speed PID controller for their particular application.

Currently, the closed loop speed control is partially implemented only. Some customization will be needed to suit specific customer requirements on the type of speed feedback signal and/or optimization of closed loop control algorithms.

Due to the complexity of such "limited" speed closed loop control, consult Axiomatic for using this function at the time of placing the order.

## **3.2. Control Input**

The Control Input is to specify how fast the motor is desired to turn. The control input can be mapped to one of the two universal inputs. It can also be coded in a J1939 message. Where one of the universal inputs is selected to be the control input, the control input will additionally specify whether the motor is desired to turn unidirectionally or bidirectionally through the control of this single input.

## **3.3. Enable**

Normally, an "Enable" command should be used to enable the motor control part. The enable command can be mapped to one of the two universal inputs or can be obtained from a J1939 network. In the special case where the motor is desired to startup immediately whenever the M/C is powered on, the user has the option of not using an enable command.

## **3.4. Direction Control**

Where one single input is selected to control the motor running in both directions, the direction of the motor rotation is determined automatically, depending on the signal level of the control input. In other cases, motor direction can be controlled via a dedicated direction command, which can be mapped to one of the two universal inputs or obtained from a J9193 network. Where no direction command is desired, the user has an option of not using direction control and the motor will then turn forward only.

#### **3.5. Dependency**

As might have been noticed, there are some dependencies amongst Control Input, Enable Command, and Direction Control. For example, a universal input cannot be used as the control input and enable command simultaneously. As a second example, when a universal input is chosen to control the motor running bidirectionally, direction command will not be permitted. In this case, the user will only have one choice of not using additional direction control command. Since these dependencies are quite intuitive, they will not be fully listed here. However, the configuration tool (EA) will automatically impose these restrictions to avoid user's any impractical selections.

## **4. ADDITIONAL OUTPUTS**

The M/C is equipped with additional outputs to drive solenoids or relays for interlock or other supporting functions. There are two proportional outputs to accurately control the current through a solenoid, up to 2A, per channel. Each proportional output can be controlled by a hardwired input or a J1939 message. These outputs can also be configured to act as hotshot coil savers, in that they will drive a digital load on with a hotshot current, and keep it on with a holding current. This type of output response can save energy for outputs that are on for long periods of time, and is shown in Figure 1.

There is a 0-5V voltage output that is usually used for monitoring purposes. For example, it can be configured to provide a feedback signal of the PWM duty cycle being applied to the motor.

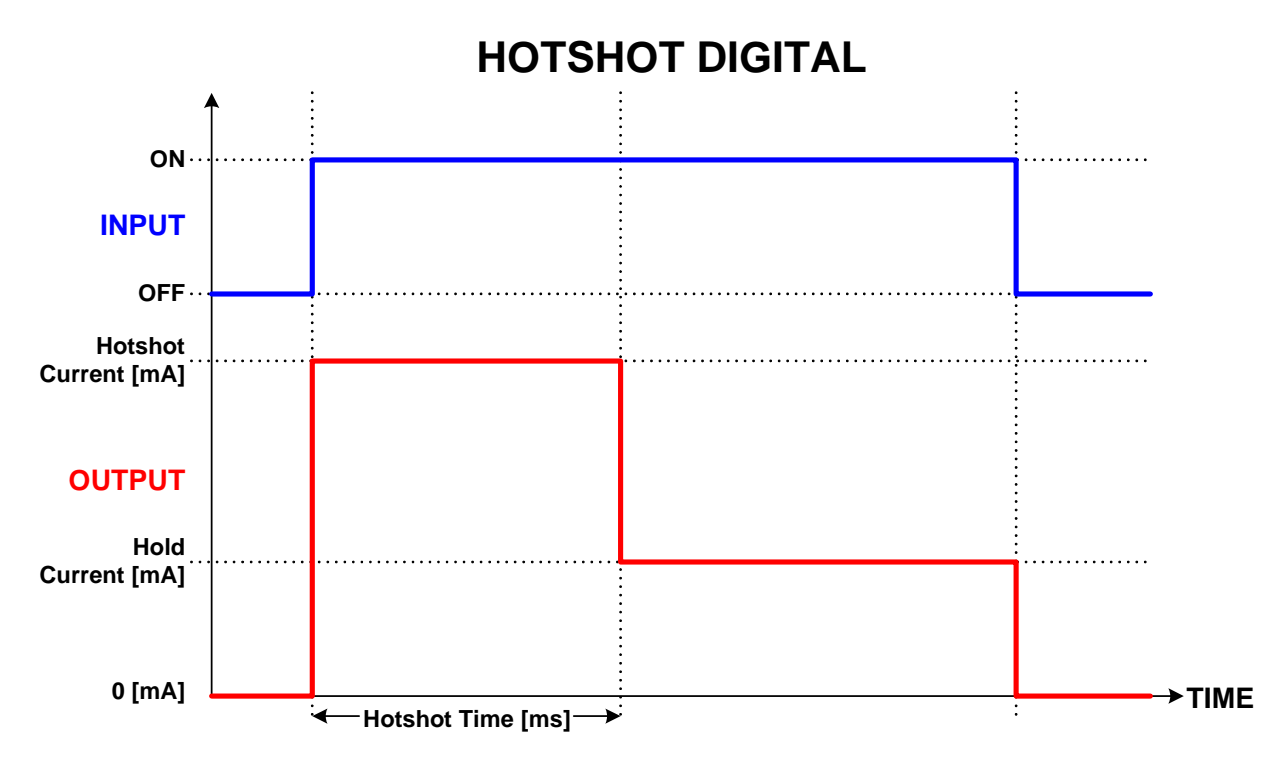

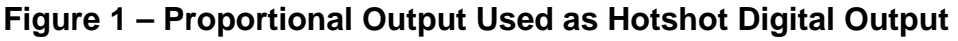

## **4.1. Proportional Outputs**

The two proportional outputs are configurable regular proportional current outputs. When they are used in their normal mode, there are a number of ordinary setpoints a user can set, such as rampup time, ramp-down time, dither amplitude, and dither frequency. However, the dither frequency can only be realized selectively. This means that the actual dither frequency may not be exactly equal to the one you selected. This limitation is in consideration of reserving the CPU' processing power for the M/C's most critical task of controlling a motor, and it should in general not affect an application's requirement of using additional outputs for auxiliary functions only. Where proportional outputs with a strictly full range of precise dither frequencies are desired, dedicated Axiomatic proportional driver products should be added to the system.

When a proportional output is configured as a Hotshot Digital output, the user has the ability of specifying the amount of hotshot current, the amount of holding current, and the length of hotshot time.

## **4.2. Monitoring Output**

The 0-5V voltage output is mainly used as a monitoring output. It can monitor the motor PWM duty cycle, motor speed, motor torque, or any one of the universal inputs. The voltage range (0-5V) corresponds to the range of the monitored variable.

## **5. COMMONLY USED CONFIGURABLE SETPOINTS**

## **5.1. Motor and Motor Control Setpoints**

Below are setpoints directly related to the motor control function.

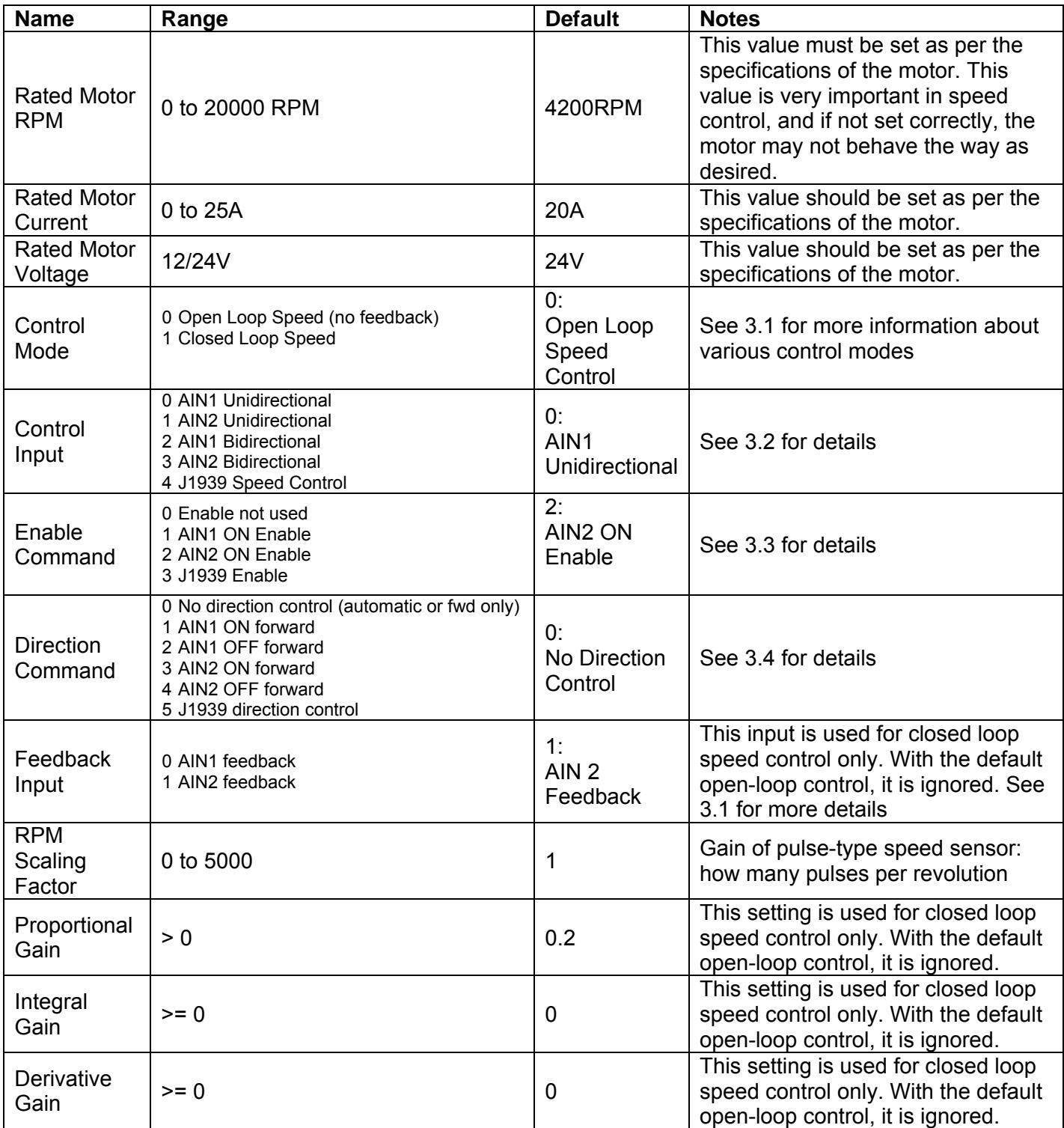

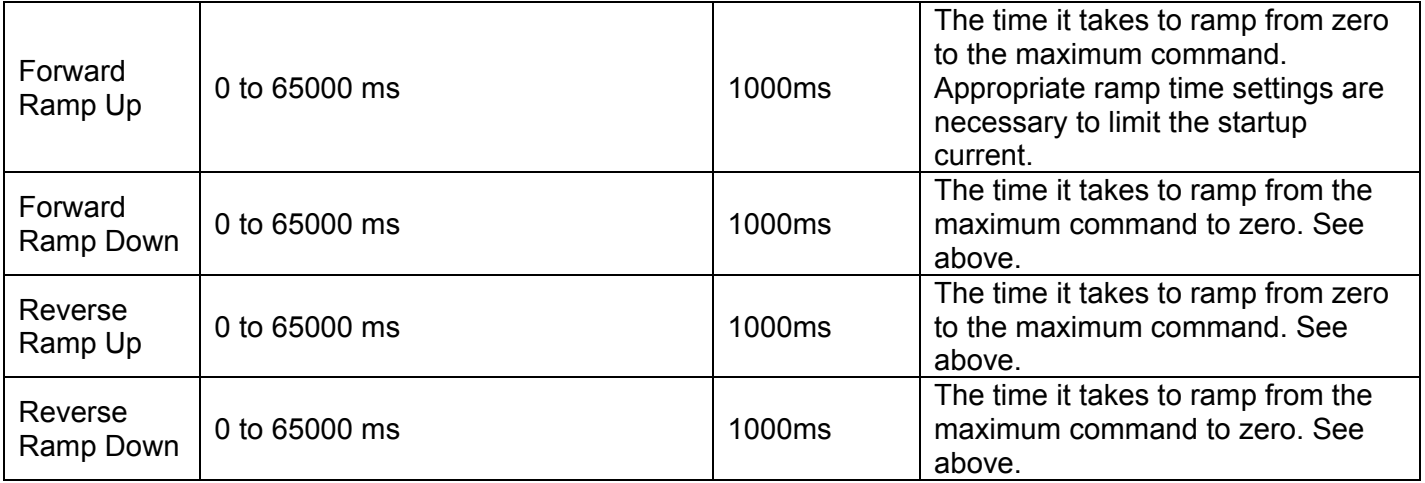

## **5.2. Input Setpoints**

There are twelve setpoints associated with each input on the M/C. Most of them relate to how the input would be used to control an output. The rest of the setpoints relate to how the data is measured.

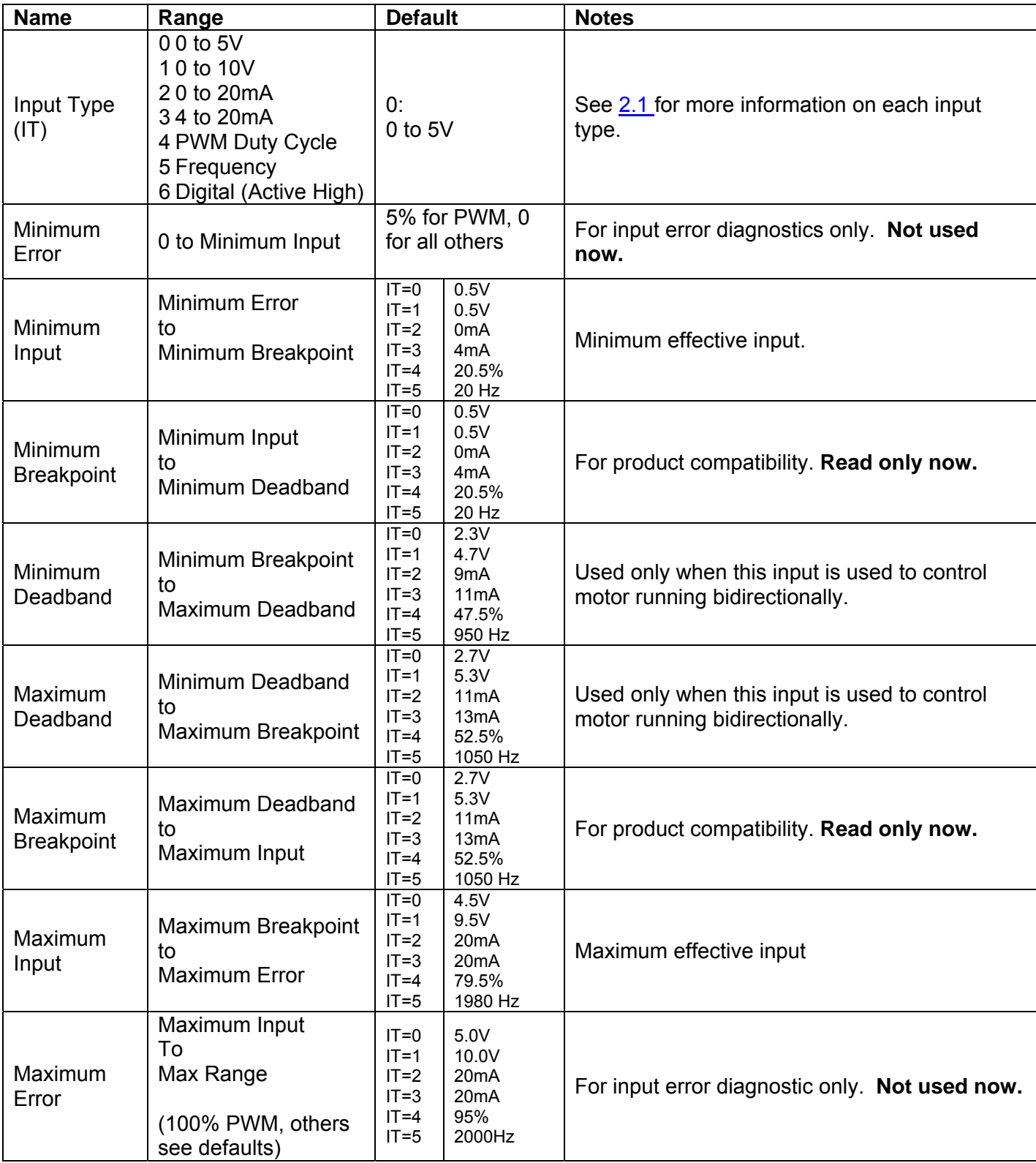

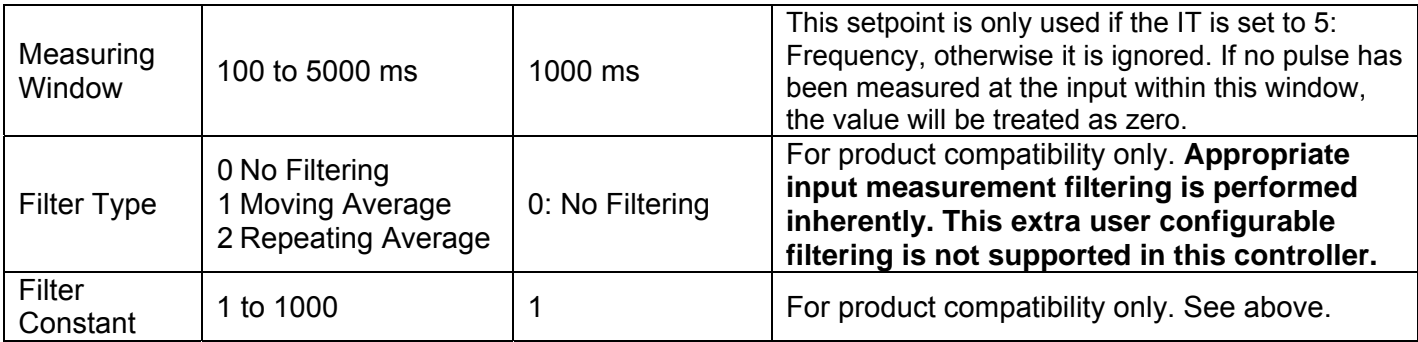

## **5.3. Proportional Output Setpoints**

There are fourteen setpoints associated with each current output on the motor controller. Most of them relate to how the output responds to the control signal.

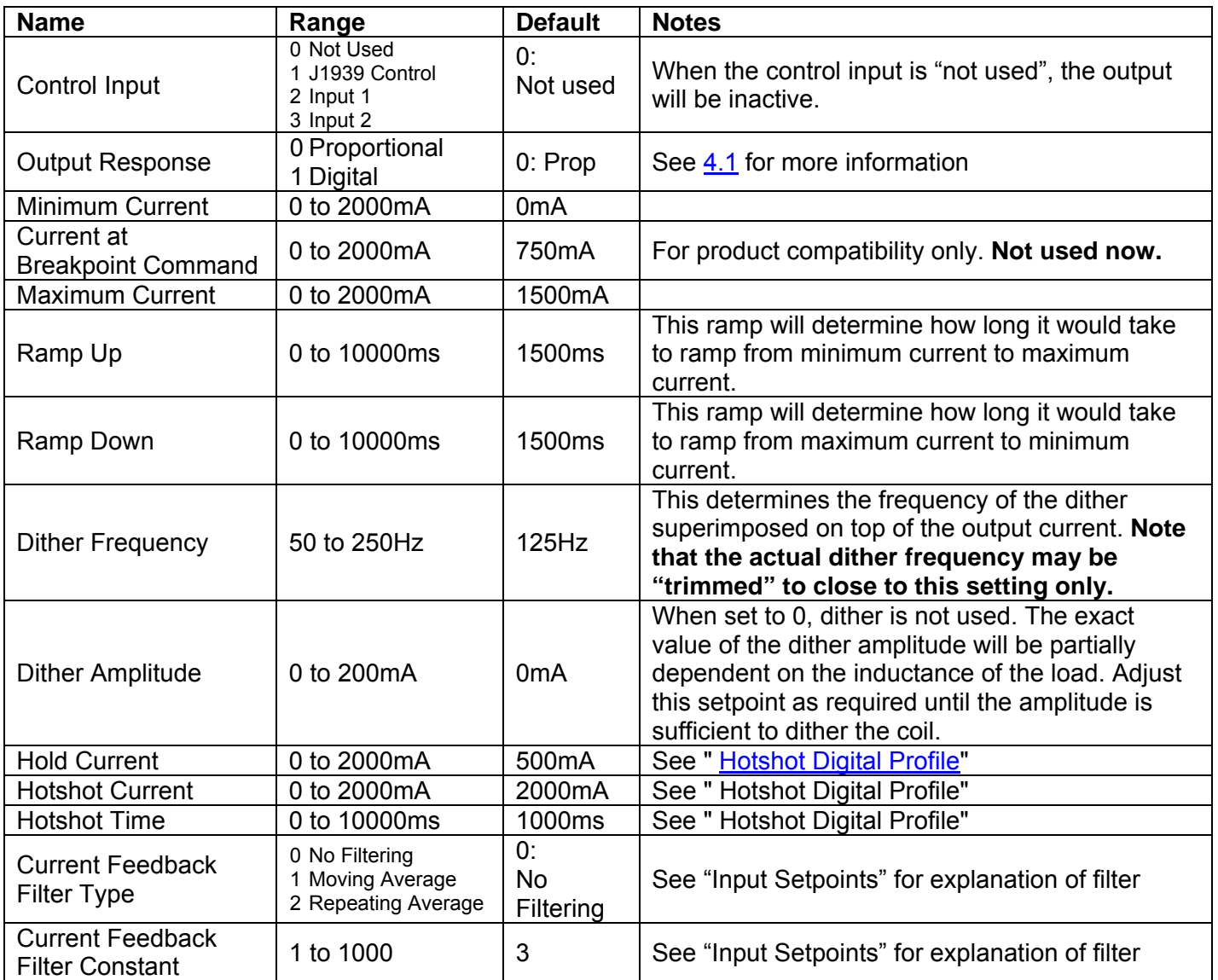

## **5.4. Monitoring Output Setpoints**

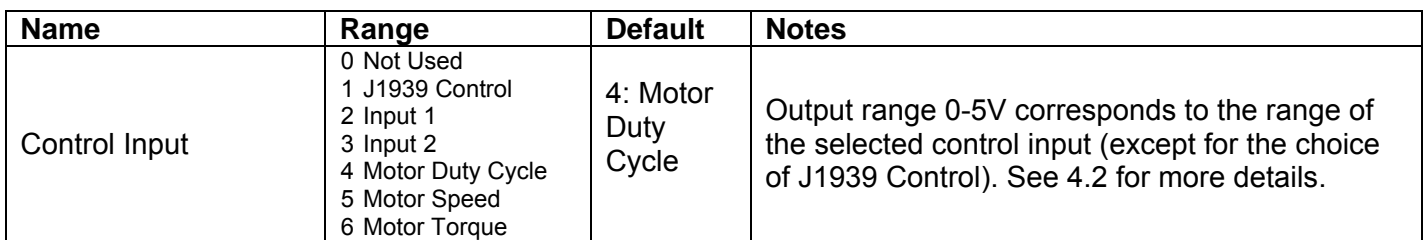

The 0-5V monitoring voltage output has only one setpoint associated with it.

## **5.5. Protection Setpoints**

There are four setpoints associated with the protection of the motor controller.

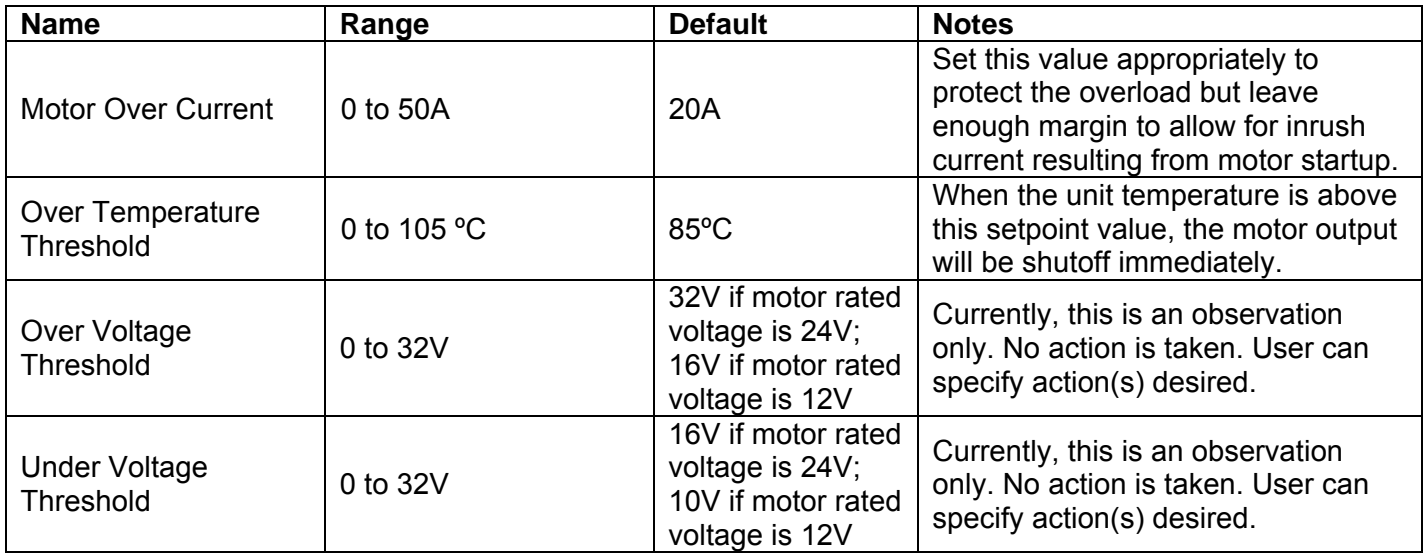

## **6. J1939 NETWORKED CONTROL**

The M/C can be controlled partly or completely from a J1939 network. Control commands for motor control as well as for additional outputs are represented by pre-defined J1939 messages when operating in this manner. For flexibility, some features, such as PGN numbers, of the control messages are user configurable.

For possible inter-module control, the M/C can code the measured two universal inputs into J1939 messages and transmit them onto the network. These messages are very flexible, containing many user configurable setpoints. Therefore, only can experienced users use this advanced function.

### **6.1. Introduction to SAE J1939**

## *This document assumes the reader is familiar with the SAE J1939 standard. Terminology from the standard is used, but not described in detail.*

The motor controller ECU is compliant with the standard SAE J1939, and supports the following PGNs from the standard.

#### **J1939-21 - Data Link Layer**

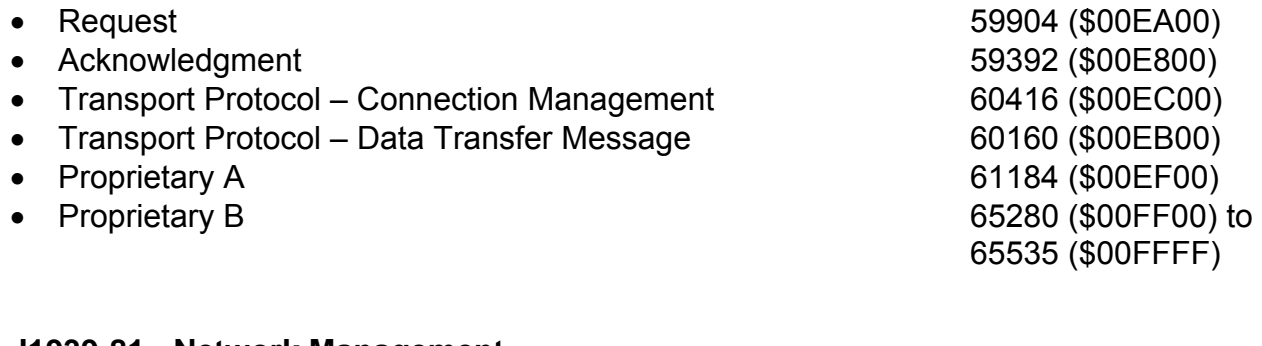

### **J1939-81 - Network Management**

- Address Claimed/Cannot Claim 60928 (\$00EE00)
- Commanded Address 65240 (\$00FED8)

#### **J1939-71 – Vehicle Application Layer**

None of the standard application layer PGNs is supported, since motor controllers are not defined in the J1939 Application Layer Protocol.

#### **6.2. J1939 Network based Control**

There is a dedicated J1939 command message for each of motor control, proportional outputs, and monitoring output. There are 4 configurable parameters for each of such messages, but only the PGNs may need to be really changed (leave others as default whenever possible). Note that none of these commands will take effect unless the appropriate J1939 control mode(s) is selected.

## 1. Motor Control

This message integrates commands for speed control, motor on/off control (Enable), and direction control together. It has 4 or 6 effective data bytes, depending on whether or not the Custom Proprietary B Scheme (a configurable setpoint) is selected.

In the following, it is assumed that the Custom Proprietary B Scheme is not used (i.e., set as "false").

*Byte 0:* 

On/Off and Direction control, only Bits 1-0 are actually used and they are coded as

- $00 \text{Off}$ 01 – Forward
- 10 Reverse
- 11 Reserved

## *Bytes 1-2:*

Speed command in RPM, with 0.5 rpm/bit as resolution and 0 as offset. Byte 1 is the LSB. For example, 0x0400 means 512 rpm commanded.

*Byte 3:* 

Percent speed command, with 0.5%/bit as resolution and 0 as offset. Percent speed is computed against the rated motor RPM. The RPM command supersedes the percent speed command here, unless both data bytes for the RPM command above are 0xFF.

In the case where the Custom Proprietary B Scheme is selected, simply leave the first 2 bytes in the 8-byte data field of the message "empty" (filled with 0xFF) and shift the On/Off and Direction control data to the third byte (Byte 2).

2. Proportional Outputs

These are two very simple messages. For each of such messages, a word in the 8-byte data field (normally Bytes 0-1, see above) is used to represent the required current in mA. Resolution is 1 mA/bit and offset is zero mA. For example, 0x0400 represents a 1024 mA command.

In the case where a proportional output is configured as a digital output, any nonzero mA command will turn the output on while a zero mA command will turn the output off.

3. Monitoring Output

Usually, this is a monitoring output only, as its name indicates. However, it can be controlled by a J1939 command as well. A word in the 8-byte data field (normally Bytes 0-1, see above) is used to represent the required voltage in mV. Resolution is 1 mV/bit and offset is zero mV. For example, 0x0400 represents a 1024 mV voltage command.

## **6.3. J1939 Command Message Setpoints**

The integrated motor control command and command for each of the additional outputs have the following setpoints indicating how the control command received from the J1939 bus is handled. There are four setpoints identically for each command.

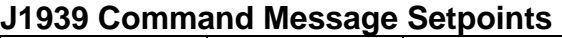

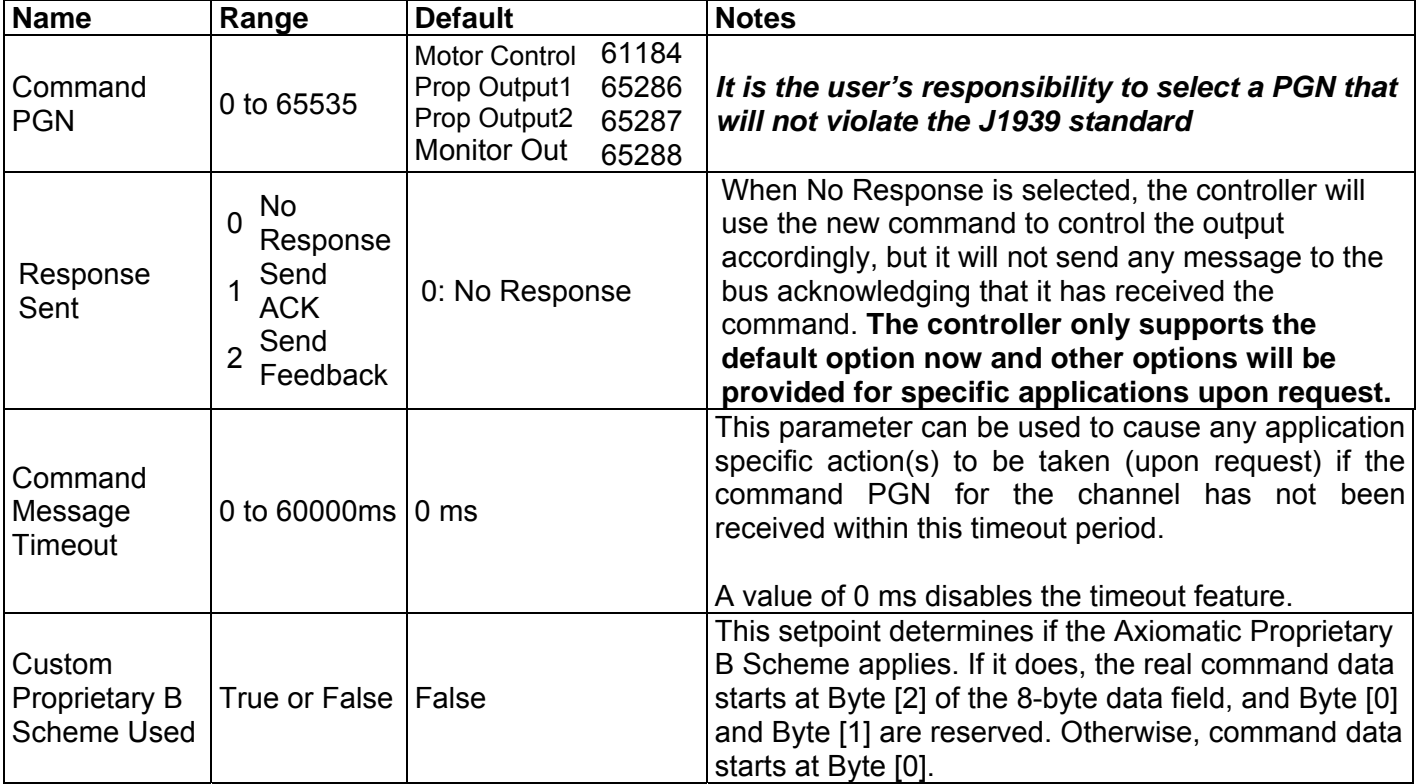

## **6.4. J1939 Feedback Messages and Message Setpoints**

Motor control feedback and feedback of all additional outputs can be coded into J1939 feedback messages and sent to the bus, using the following three setpoints.

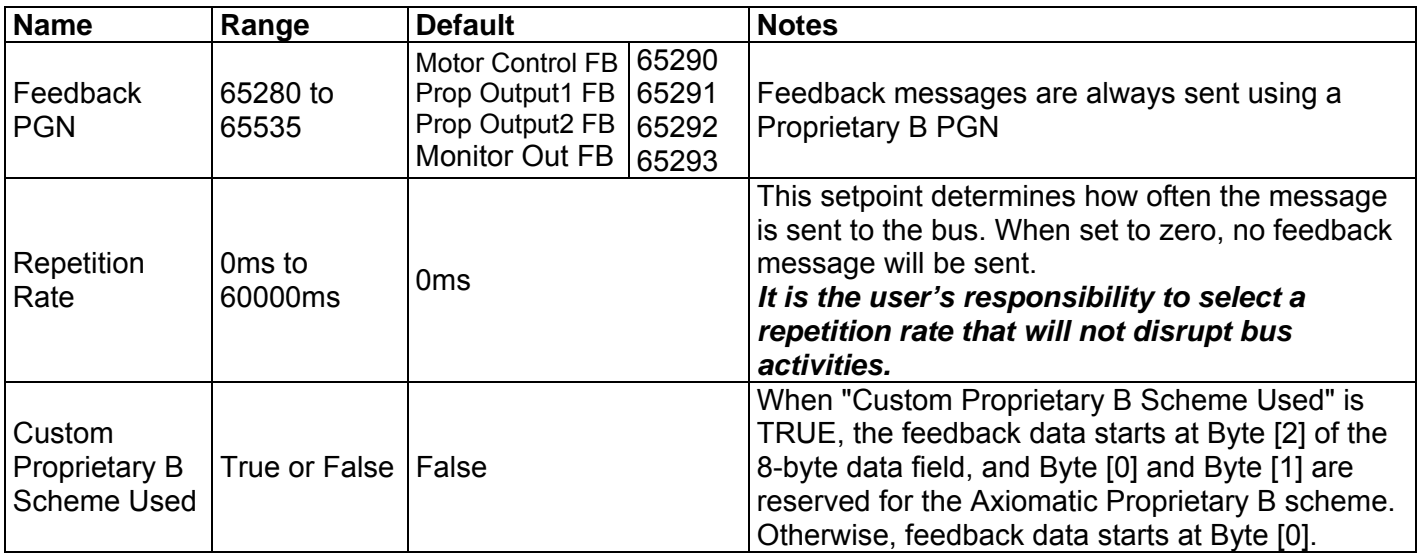

#### 1. Motor Feedback

This message packs motor on/off and direction status, measured motor speed, motor percentage speed, and measured motor controller temperature in one data frame.

In the following, it is assumed that the Custom Proprietary B Scheme is not used (i.e., set as "false").

## *Byte 0:*

On/Off and Direction status, only Bits 1-0 are actually used and they are coded as

- $00 \mathrm{Off}$
- 01 Forward
- 10 Reverse
- 11 Invalid

### *Bytes 1-2:*

Actual motor speed in RPM, with 0.5 rpm/bit as resolution and 0 as offset. Byte 1 is the LSB. For example, 0x0400 means 512 rpm detected.

#### *Byte 3:*

Percent speed status, with 0.5%/bit as resolution and 0 as offset. Percent speed is computed on the base of the rated motor RPM.

#### *Bytes 4-5:*

Measured M/C temperature, with 0.03125 C/bit as resolution and -273C of offset.

In the case where the Custom Proprietary B Scheme is selected, the first 2 bytes in the 8-byte data field of the message are reserved (currently filled with 0xFF) and the On/Off and Direction status is shifted to the third byte (Byte 2) position.

#### 2. Proportional Output Feedback

Each proportional output has one feedback message associated. For each of such messages, a word in the 8-byte data field (normally Bytes 0-1, see above) is used to represent the measured output current in mA. Resolution is 1 mA/bit and offset is zero mA. For example, 0x0400 represents a 1024 mA current sensed.

#### 3. Monitoring Output Feedback

A word in the 8-byte data field (normally Bytes 0-1, see above) is used to represent the generated voltage onto this output. Resolution is 1 mV/bit and offset is zero mV. For example, 0x0400 represents a 1024 mV voltage generated.

## **6.5. Network Setpoints**

## **NAME**

The motor controller has the following defaults for the J1939 NAME. The user should refer to the SAE J1939/81 standard for more information on these parameters and their ranges.

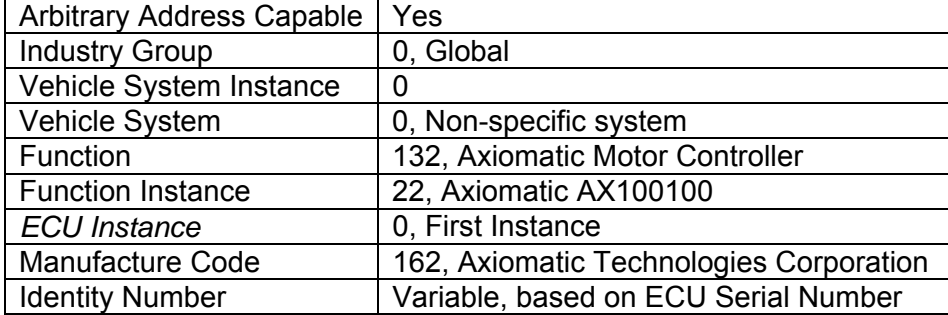

The only configurable setpoint associated with the NAME is the ECU Instance. Changing this value will allow multiple ECUs of this type to be distinguishable by other ECUs (including Axiomatic Electronic Assistant®) when they are all connected on the same network.

#### **ECU Address**

With this setpoint, the user can change the address of the ECU. The default value of this setpoint is 202 (0xCA). The EA will allow for selection of any address from 0 to 253, and *it is the user's responsibility to select an address that complies with the standard*. The user must also be aware that since the unit is arbitrary address capable, if another ECU with a higher priority NAME contends for the selected address, the M/C will continue to select next higher address until it find one that it can claim. See J1939/81 for more details about address claiming.

## **6.6. J1939 Universal Inputs Transmit Message Setpoints – Advanced Setup**

Each Universal Input on the motor controller has the following setpoints associated with a transmission message that reflects on the input value and is sent to the J1939 bus, either simply for input measurement or mostly for inter-module control.

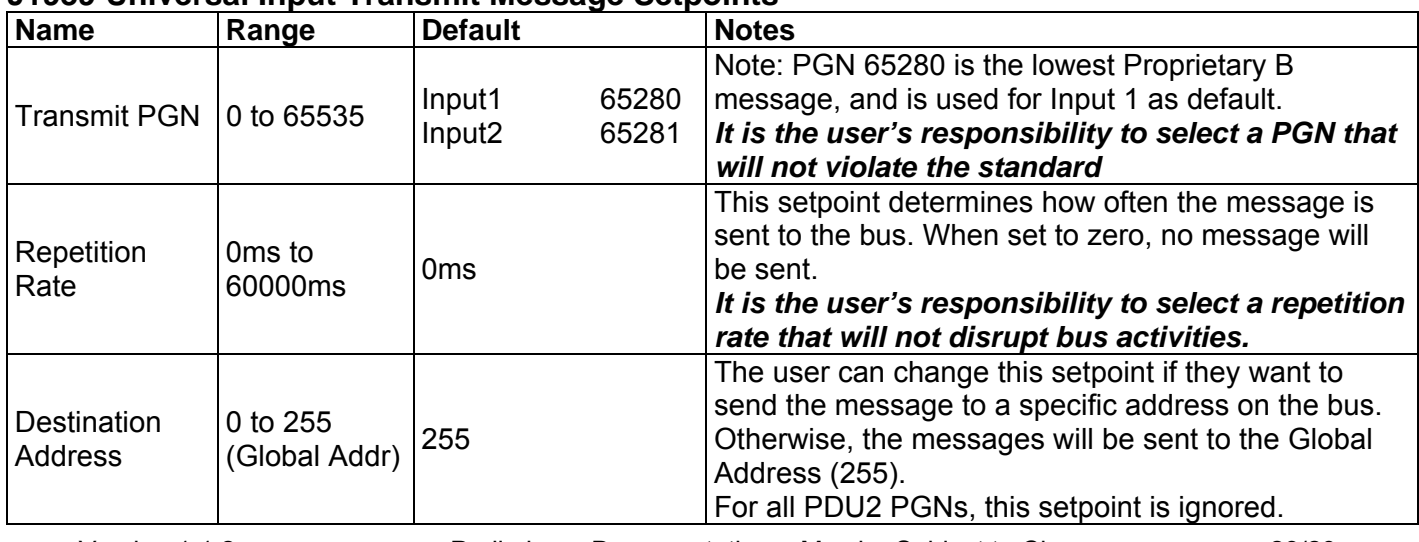

### **J1939 Universal Input Transmit Message Setpoints**

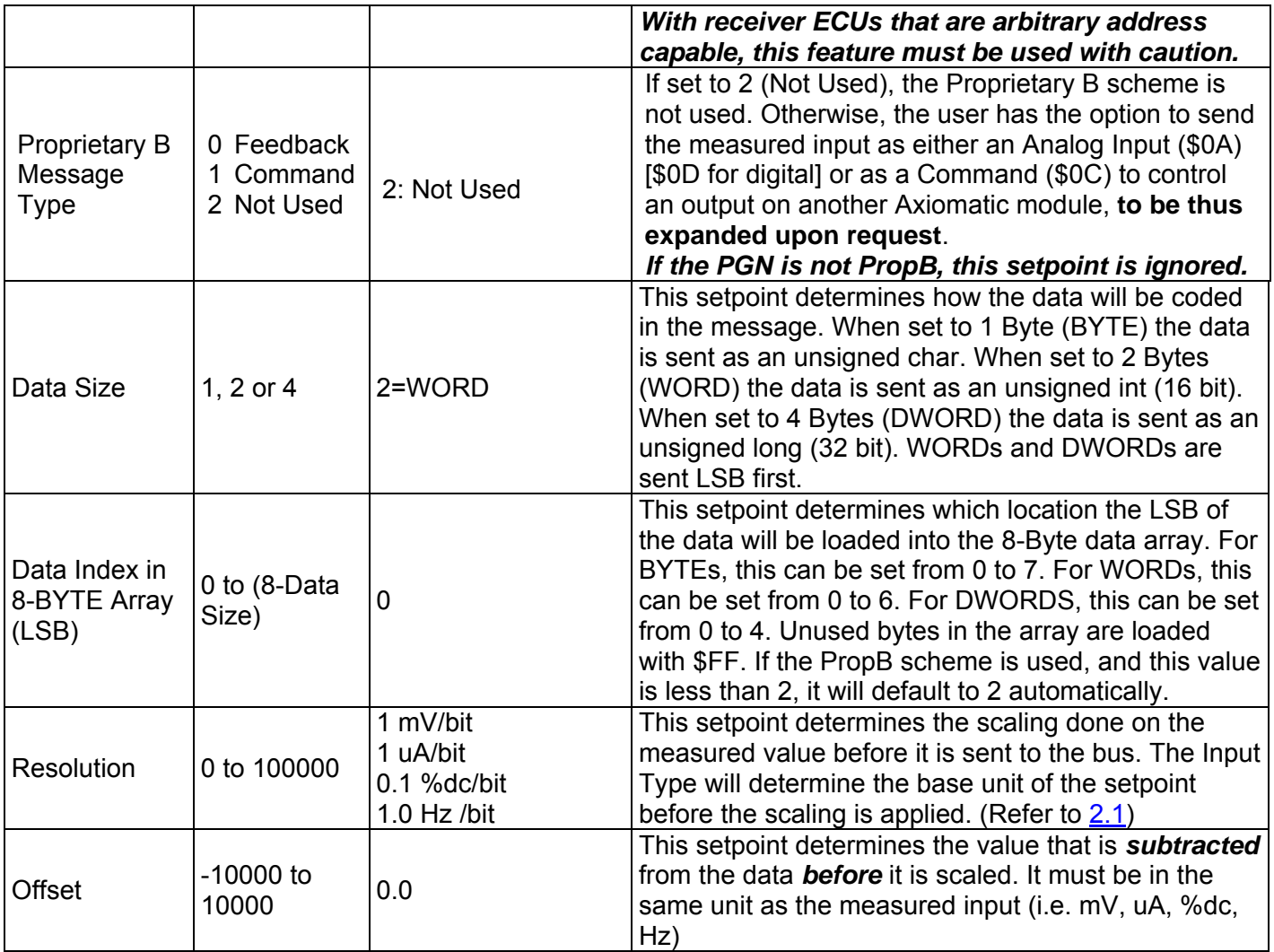

## **7.1. Installing the Electronic Assistant® (EA)**

Refer to the User Manual for the Electronic Assistant® (EA) for information on how to install and use EA.

#### **7.2. Selected Screen Captures**

#### Image 7.2.1: CAN port was opened; EA has recognized the Axiomatic 25A Motor Controller

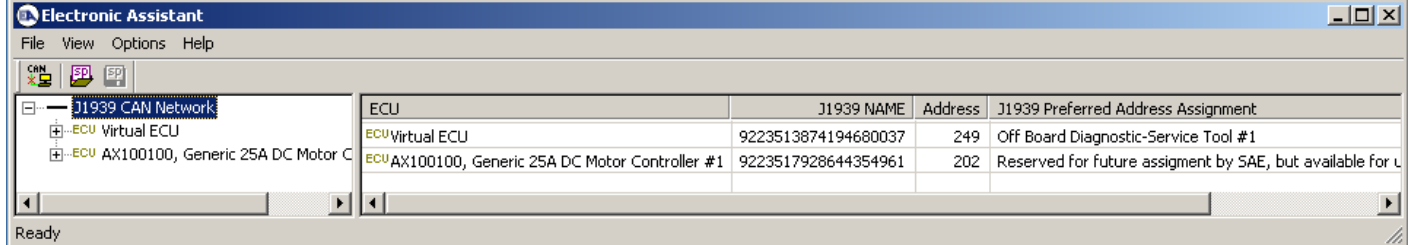

### Image 7.2.2: M/C Name properties displayed

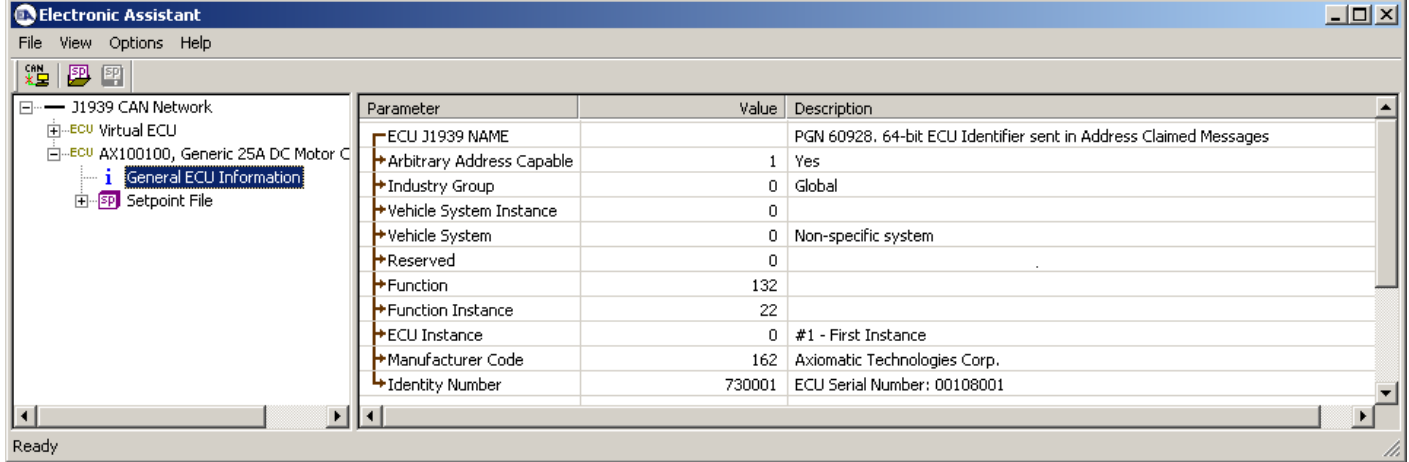

## Image 7.2.3: M/C Network Setpoints

| $\Box$ D $\times$<br><b>O</b> Electronic Assistant    |                        |  |                                                                                           |  |
|-------------------------------------------------------|------------------------|--|-------------------------------------------------------------------------------------------|--|
| File View Options Help                                |                        |  |                                                                                           |  |
| 造图图                                                   |                        |  |                                                                                           |  |
| □…- J1939 CAN Network                                 | Setpoint Name          |  | Value   Comment                                                                           |  |
| F-ECU Virtual ECU                                     | SP ECU Instance Number |  | $0 \mid #1$ - First Instance                                                              |  |
| 白-ECU AX100100, Generic 25A DC Mote                   | SP ECU Address         |  | 202 Reserved for future assigment by SAE, but available for use by self configurable ECUs |  |
| $\mathbf{i}$ General ECU Information                  |                        |  |                                                                                           |  |
| 白 <b>SP</b> Setpoint File                             |                        |  |                                                                                           |  |
| <b>SP</b> Motor Parameters<br><b>SP</b> Motor Control |                        |  |                                                                                           |  |
| <b>SP</b> Acceleration Control                        |                        |  |                                                                                           |  |
| <b>SP</b> Protection                                  |                        |  |                                                                                           |  |
| SP Motor Feedback                                     |                        |  |                                                                                           |  |
| <b>SP</b> Speed PID Controller                        |                        |  |                                                                                           |  |
| SP Universal Input 1                                  |                        |  |                                                                                           |  |
| SP Universal Input 2                                  |                        |  |                                                                                           |  |
| <b>SP</b> Proportional Output 1                       |                        |  |                                                                                           |  |
| <b>SP</b> Proportional Output 2                       |                        |  |                                                                                           |  |
| <b>SP</b> Monitoring Output                           |                        |  |                                                                                           |  |
| <b>SP</b> Network<br>and a company of the company of  |                        |  |                                                                                           |  |
| $\vert \cdot \vert$<br>$\blacktriangleright$          |                        |  |                                                                                           |  |
| Ready                                                 |                        |  |                                                                                           |  |

Image 7.2.4: Primary Motor Control Setpoints

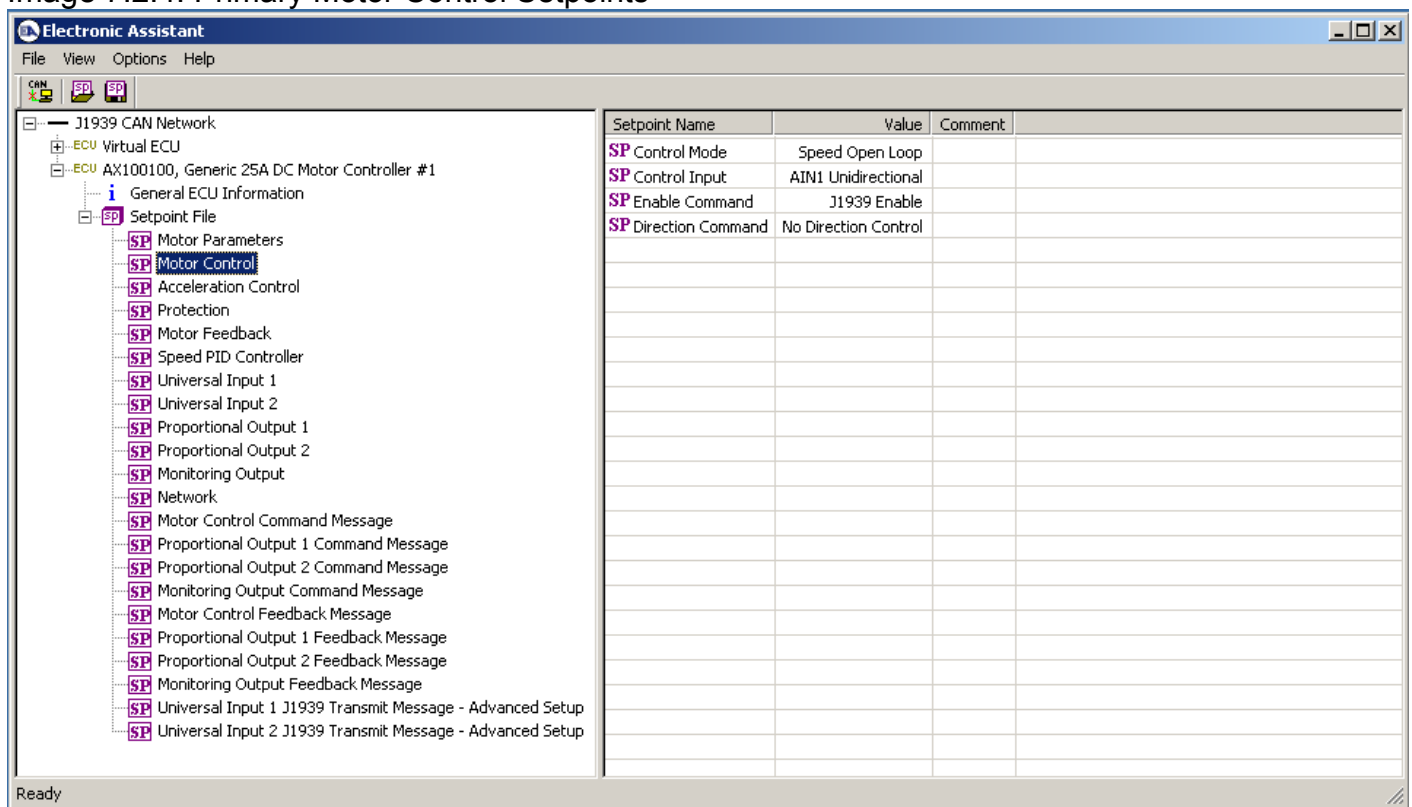

## Image 7.2.5: Motor Control Command Message Setpoints

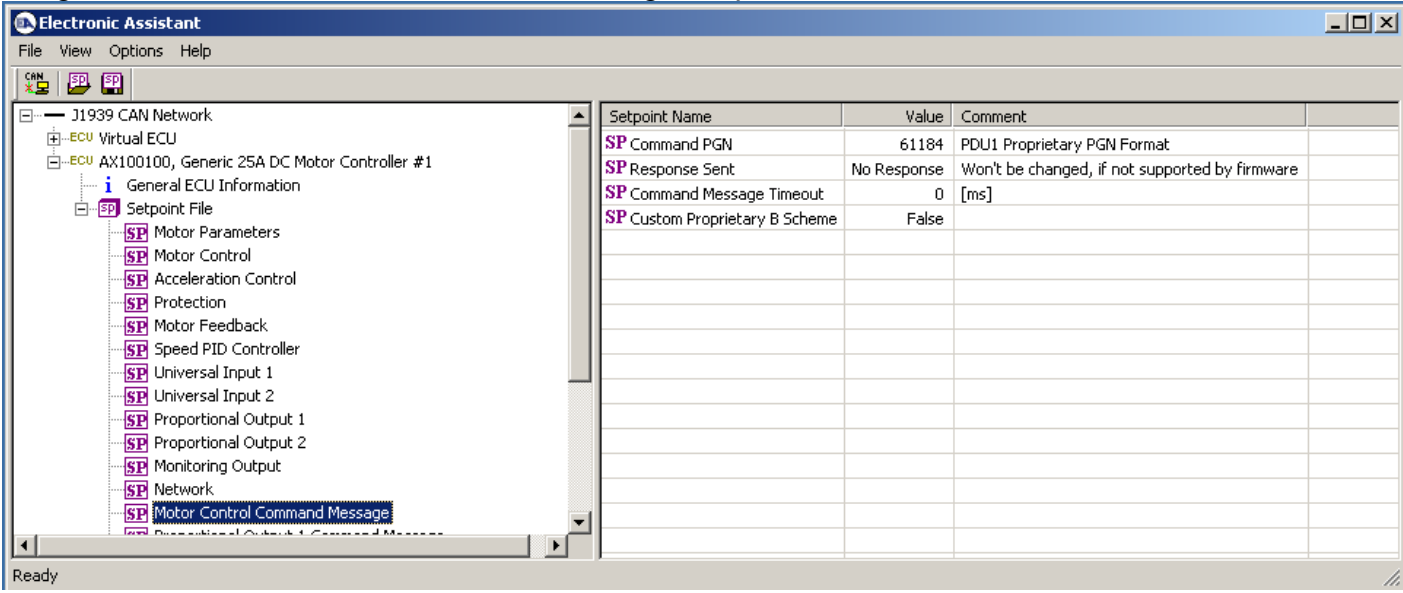

## Image 7.2.6: Motor Control Feedback Message Setpoints

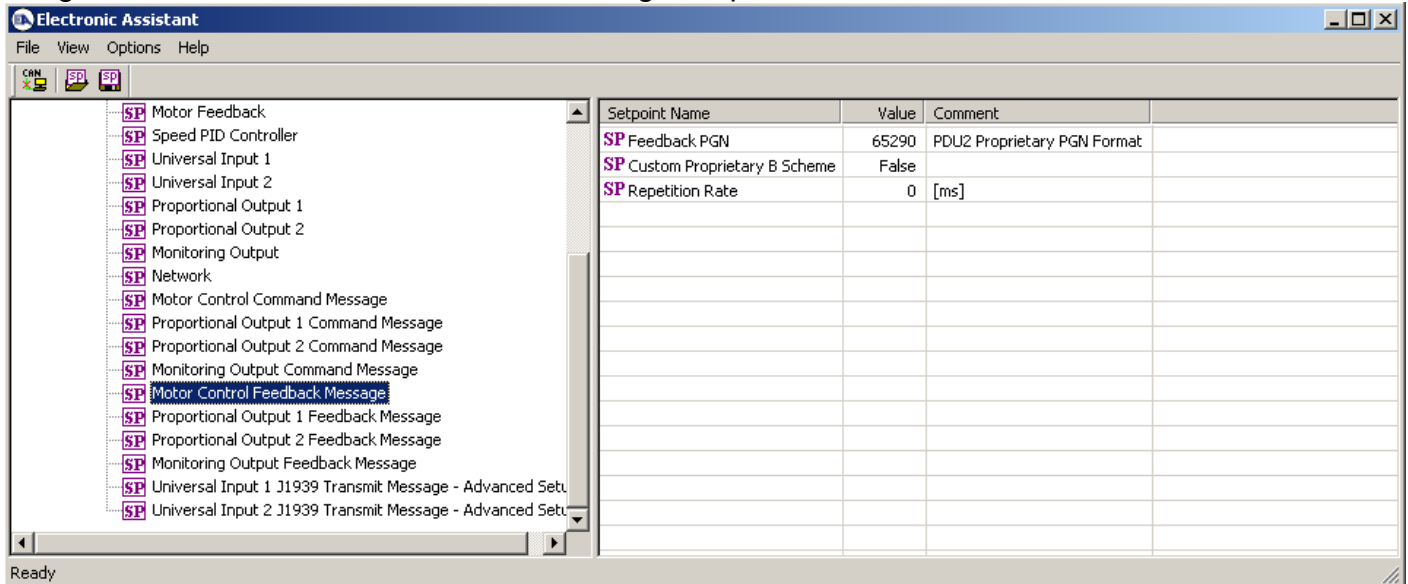

## **8. TECHNICAL SPECIFICATIONS**

#### **Input Specifications**

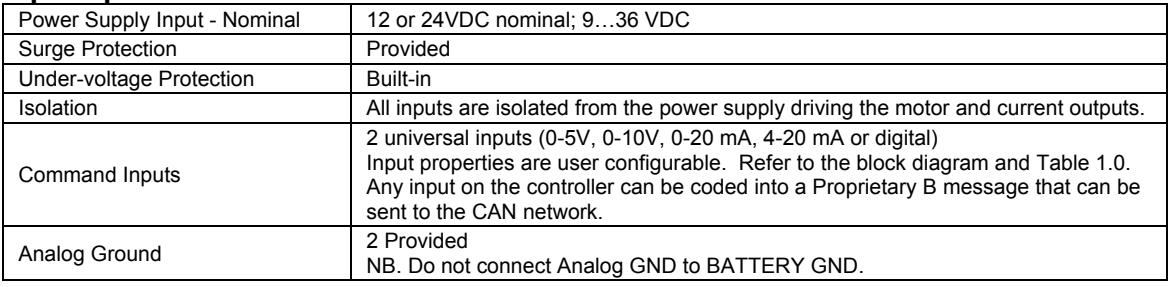

Table 1.0 Inputs to AX100100 (Up to 2 user selectable inputs)

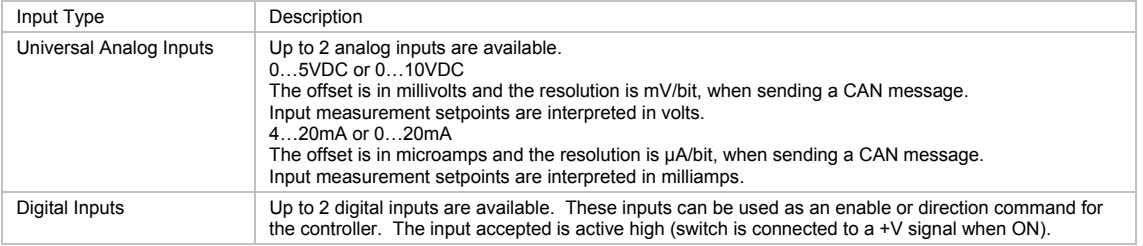

#### **Output Specifications**

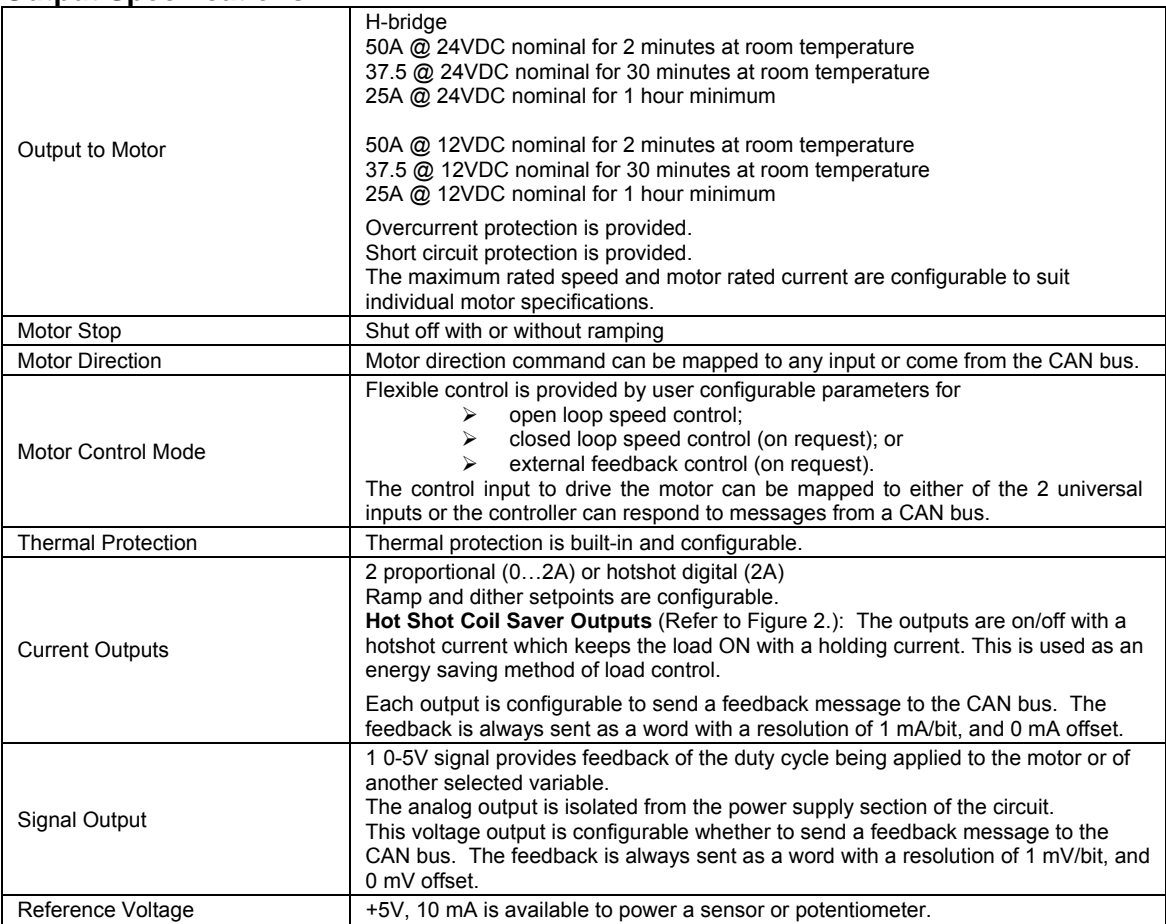

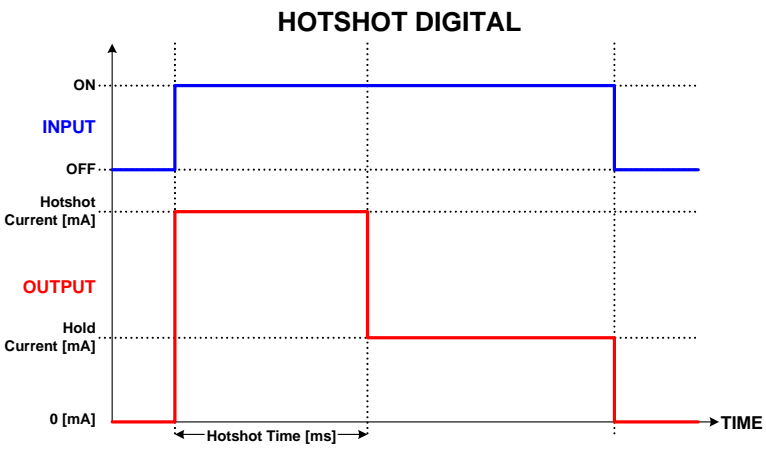

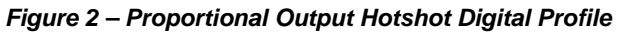

### **General Specifications**

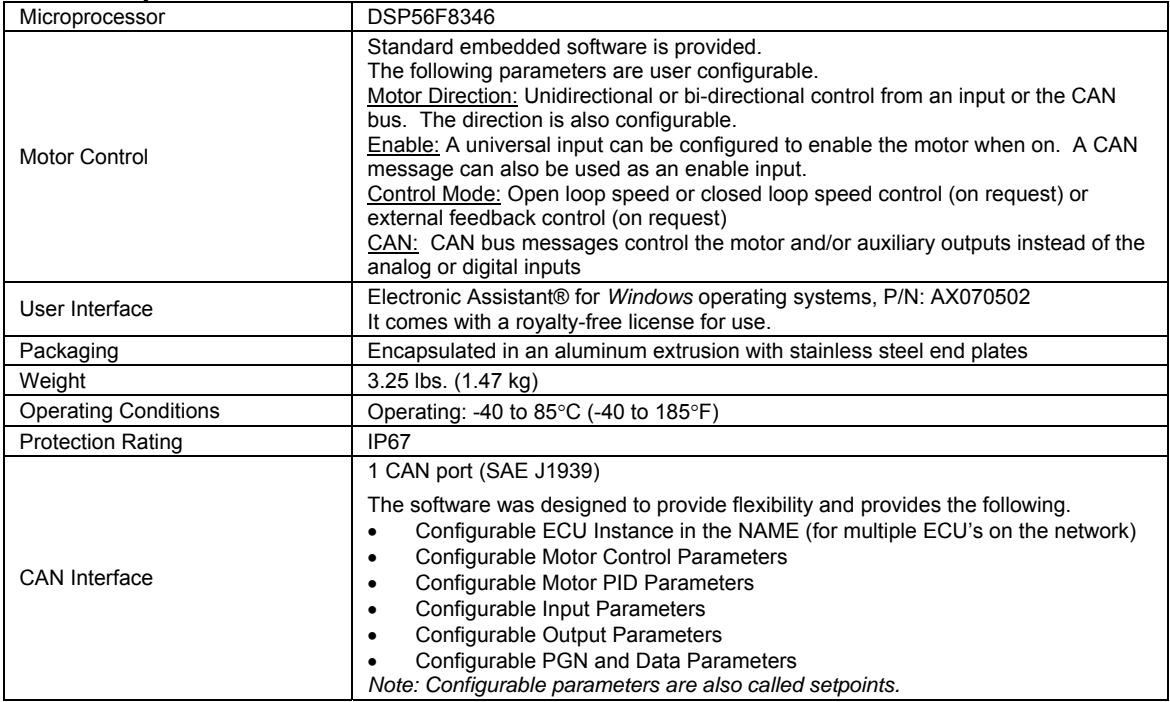

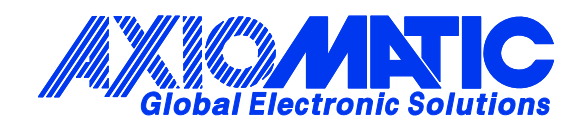

## **OUR PRODUCTS**

Battery Chargers

CAN bus Controls

Current Converters

DC/DC Power Converters

DC Voltage Signal **Converters** 

Displays

Engine Temperature Controls

Fan Drive Controllers

Gateways

Hydraulic Valve Controllers

I/O Controls

LVDT Simulators

Machine Control Systems

Motor Controls

PID Controls

Position Sensors, Angle Measurement Inclinometers

Power Supplies

**PWM Signal** Converters/Isolators

Resolver Signal Conditioners

Service Tools

Signal Conditioners

Surge Suppressors

#### **OUR MISSION**

Axiomatic provides electronic machine controls, components, and systems to the off-highway, commercial vehicle, electric vehicle, military, power generation, material handling and industrial OEM markets.

We provide efficient, innovative solutions that focus on adding value for our customers.

We emphasize service and partnership with our customers, suppliers, and employees to build long term relationships and mutual trust.

#### **QUALITY DESIGN AND MANUFACTURING**

Axiomatic is an ISO 9001:2008 registered facility.

#### **SERVICE**

All products to be returned to Axiomatic require a Return Materials Authorization Number (RMA#).

Please provide the following information when requesting an RMA number:

- Serial number, part number
- Axiomatic invoice number and date
- Hours of operation, description of problem
- Wiring set up diagram, application
- Other comments as needed

When preparing the return shipping paperwork, please note the following. The commercial invoice for customs (and packing slip) should state the harmonized international HS (tariff code), valuation and return goods terminology, as shown in italics below. The value of the units on the commercial invoice should be identical to their purchase price.

> *Goods Made In Canada (or Finland) Returned Goods for Warranty Evaluation, HS: 9813.00 Valuation Identical Goods Axiomatic RMA#*

#### **WARRANTY, APPLICATION APPROVALS/LIMITATIONS**

Axiomatic Technologies Corporation reserves the right to make corrections, modifications, enhancements, improvements, and other changes to its products and services at any time and to discontinue any product or service without notice. Customers should obtain the latest relevant information before placing orders and should verify that such information is current and complete. Users should satisfy themselves that the product is suitable for use in the intended application. All our products carry a limited warranty against defects in material and workmanship. Please refer to our Warranty, Application Approvals/Limitations and Return Materials Process as described on www.axiomatic.com/service.html.

#### **CONTACTS**

#### **Axiomatic Technologies Corporation** 5915 Wallace Street

Mississauga, ON CANADA L4Z 1Z8 TEL: +1 905 602 9270 FAX: +1 905 602 9279 www.axiomatic.com

**Axiomatic Technologies Oy** Höytämöntie 6 33880 Lempäälä FINLAND TEL: +358 3 3595 600 FAX: +358 3 3595 660 www.axiomatic.fi